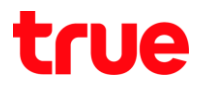

### การ Share Internet TRUE BEYOND 4G

## เมนูภาษา EN/TH

# 1.เลือก Settings : ตั้งค่า 2. More… : เพิ่มเติม…

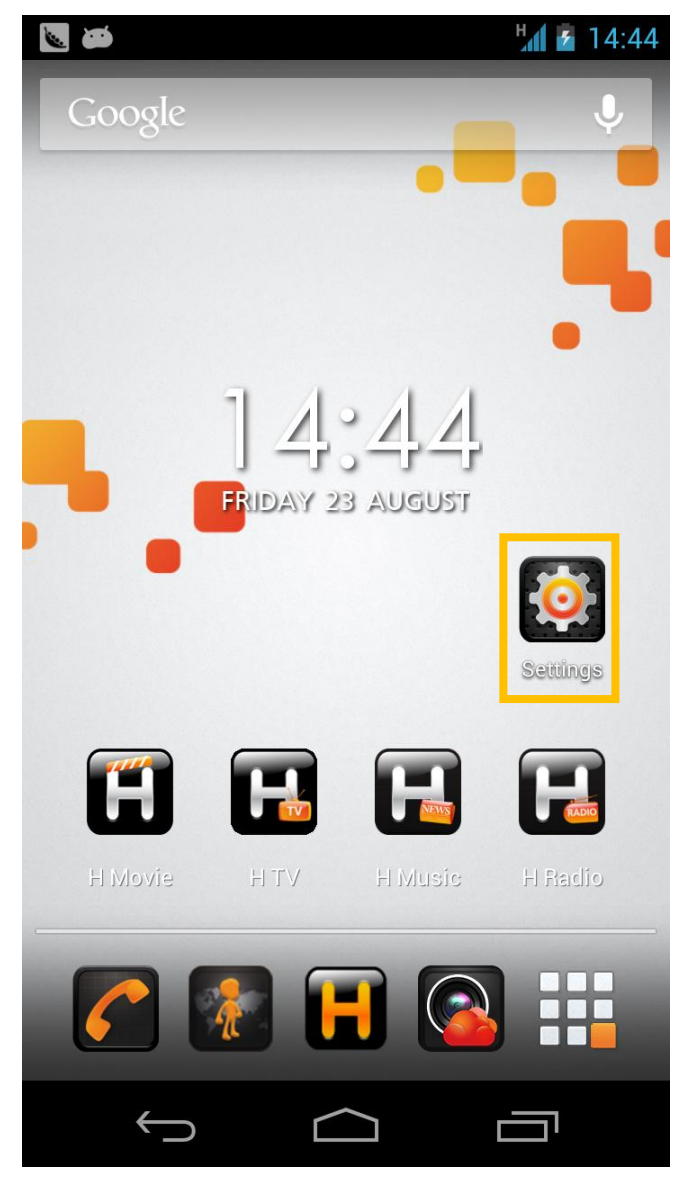

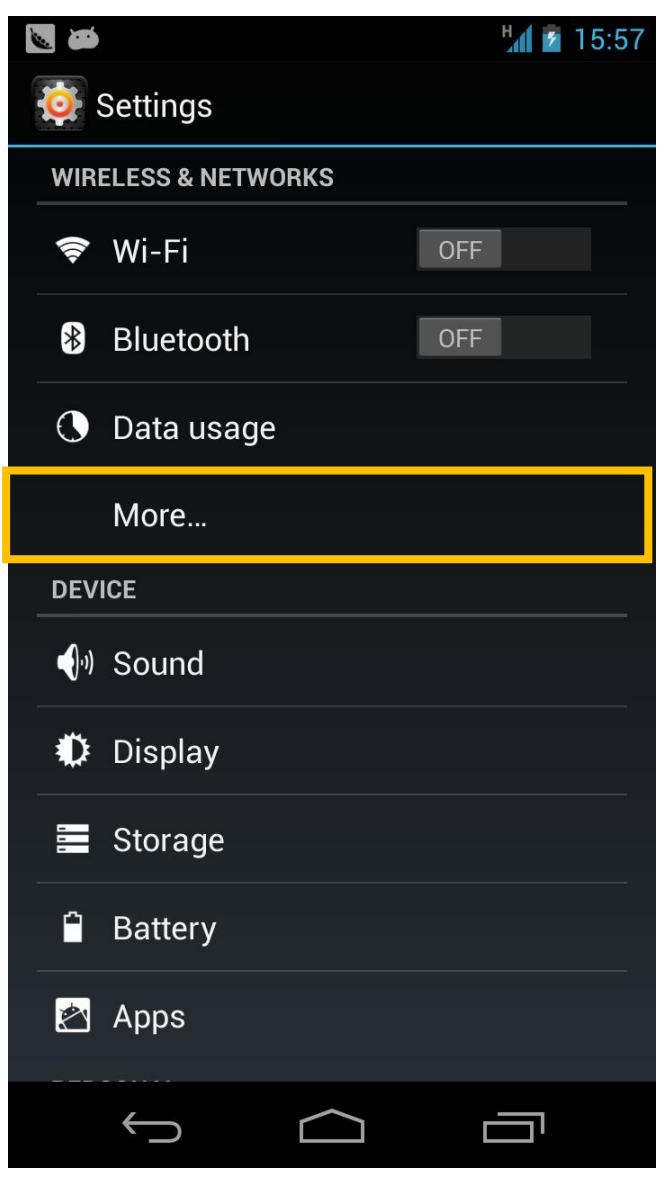

# true

3.เลือก Tethering and portable hotspot : 4. เปิด Portable Wi-Fi hotspotk :

#### การปล่อยสัญญาณและฮอตสปอตแบบพกพา Wi-Fi ฮอตสปอต แบบพกพา

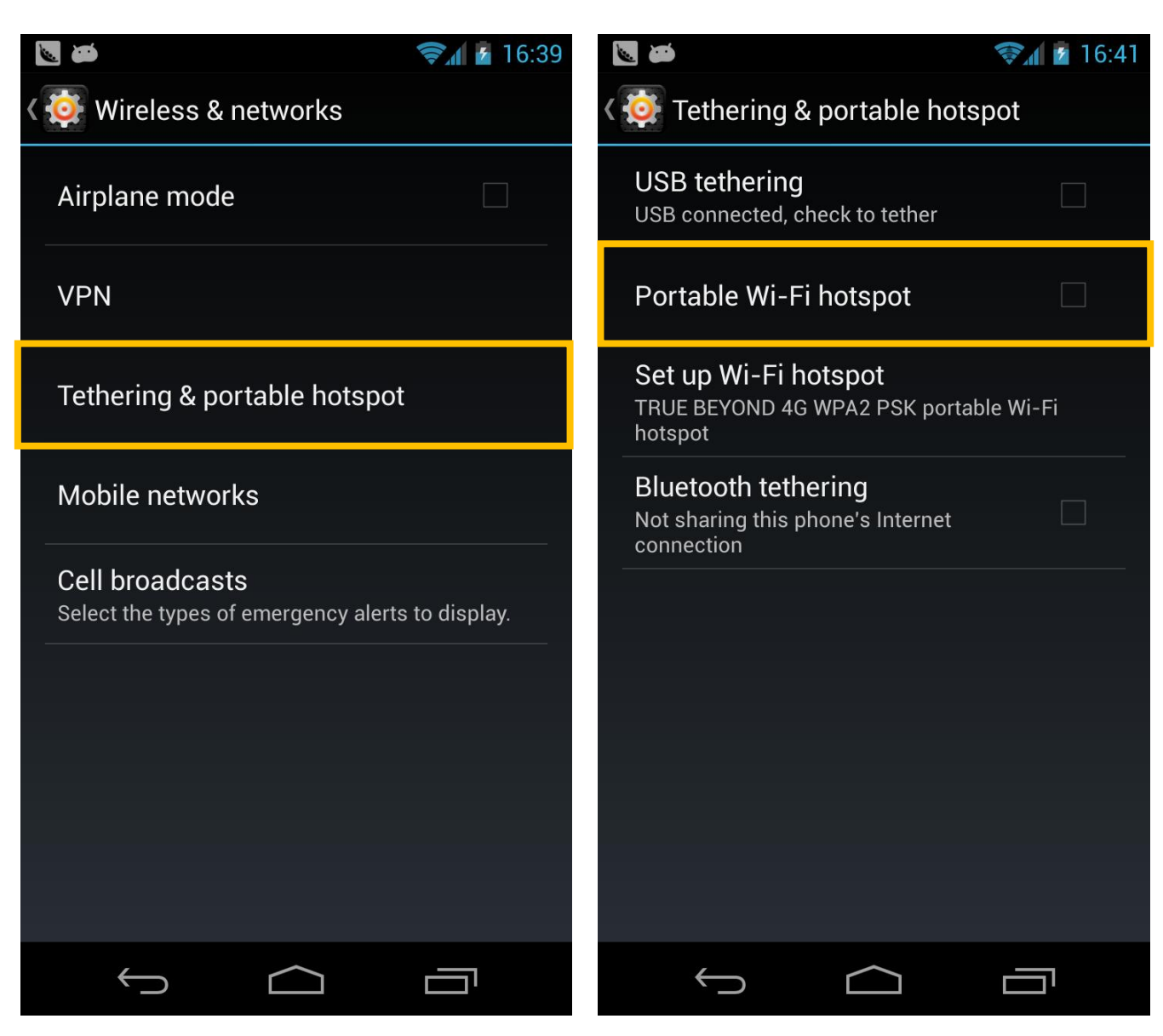

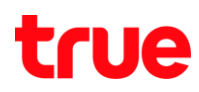

5. หลังเปิดการใช้งาน จะมีเครื่องหมายถูกดังภาพ **6. เลือก Set up Wi-Fi hotspot : ตั้งค่า WiFi ฮอตสปอ**ต เพื่อตั้งค่า

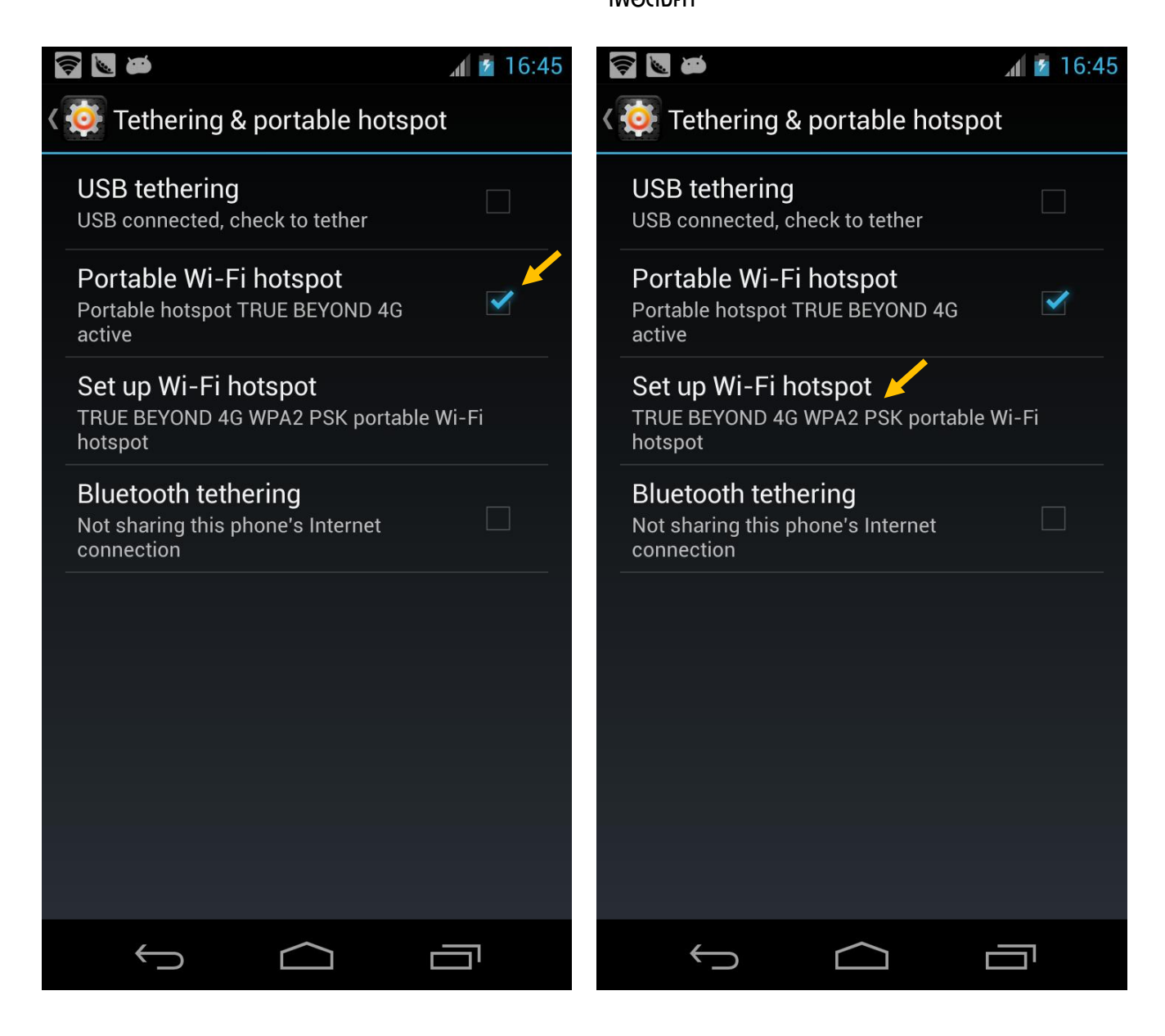

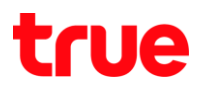

7.ตั้งค่าชื่อ AP และ Passwordในการใช้งานจากนั้นกด 8. เปิดการใช้งานการแชร์ hotspot เรียบร้อยแล้ว

### Save : บันทึก

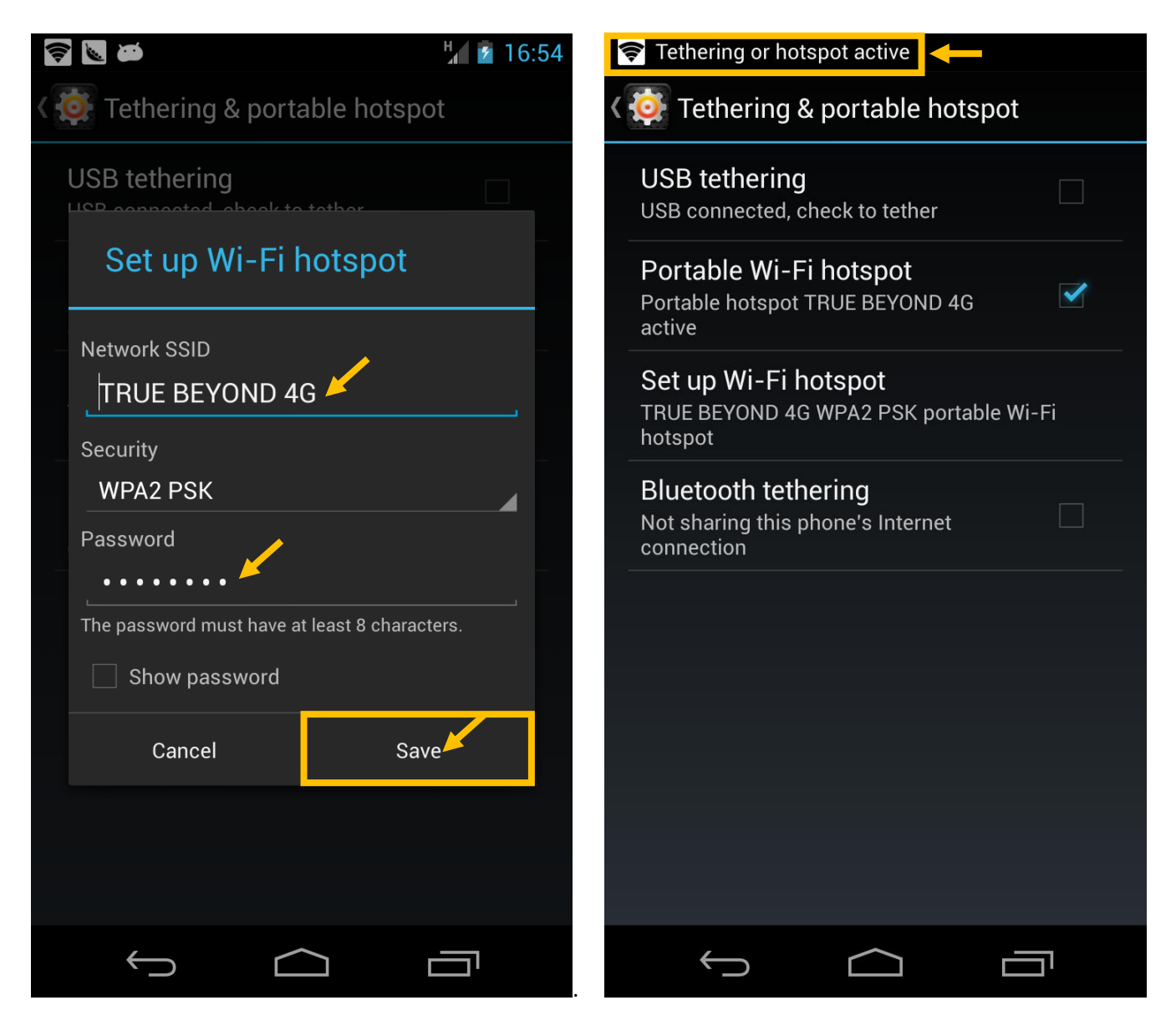